### **ΣΥΣΤΗΜΑ «ΕΡΜΗΣ» / «HERMES» (Hellenic Exchanges Remote MEssaging Services)**

## **Υποβολή Στοιχείων ΔΑΚ**

### **Οδηγίες Διαμόρφωσης Σταθμού Εργασίας για την χρήση της Υπηρεσίας "Στοιχεία Υποβολής ΔΑΚ" του συστήματος ΕΡΜΗΣ**

**Έκδοση 1.0, 15/1/2008** 

*Γραμματεία ΕΡΜΗΣ Λεωφ. Αθηνών 110, 104 42 Αθήνα, Tηλ.: 210-3366 910, Fax : 210-3366 655, Ε-mail: hermes@helex.gr*

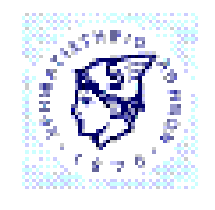

**КРИМАТИЕТИРІО AGHNON AL** 

# Περιεχόμενα

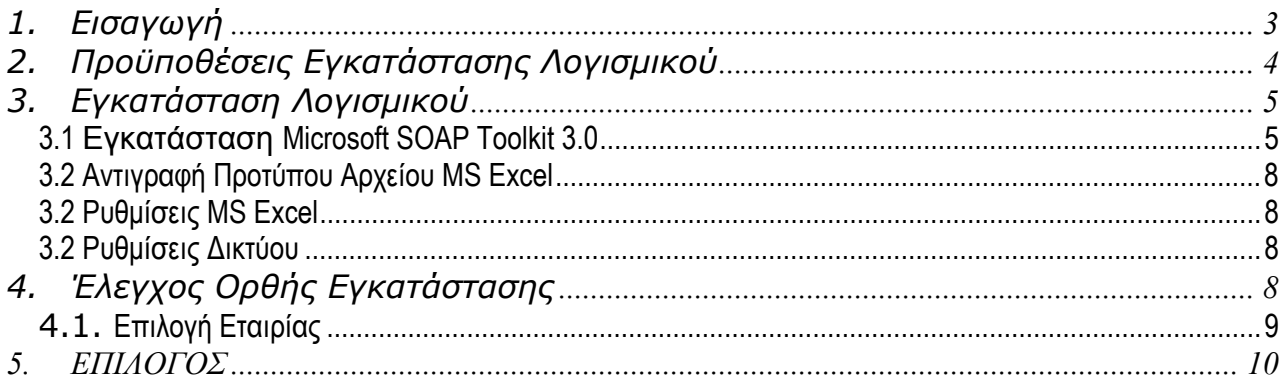

## **1. Εισαγωγή**

Στα πλαίσια των στόχων και ενεργειών του Χρηματιστηρίου Αθηνών (ΧΑ) για τη τυποποίηση και αναβάθμιση της επικοινωνίας με τις Εκδότριες Εταιρίες, υλοποιήθηκε και είναι διαθέσιμη μια νέα υπηρεσία του συστήματος «ΕΡΜΗΣ», ονομαζόμενη «Υποβολή Στοιχείων ΔΑΚ», μέσω της οποίας η εκδότρια εταιρία έχει την δυνατότητα καθημερινής υποβολής των στοιχείων για τα Διαπραγματεύσιμα Αμοιβαία Κεφάλαια.

Το παρόν εγχειρίδιο αποτελεί τις οδηγίες διαμόρφωσης ενός «Σταθμού Εργασίας HERMES», ο οποίος πρέπει να πληρεί τις προϋποθέσεις εγκατάστασης που αναφέρονται στο κεφάλαιο 2. Τα κεφάλαια που ακολουθούν καλύπτουν τα παρακάτω θέματα:

- ¾ *Κεφάλαιο 2:* Προϋποθέσεις Εγκατάστασης Λογισμικού
- ¾ *Κεφάλαιο 3:* Εγκατάσταση Λογισμικού
- ¾ *Κεφάλαιο 4:* Έλεγχος Ορθής Λειτουργίας Εγκατεστημένου Λογισμικού
- ¾ *Κεφάλαιο 5:* Επίλογος.

Για τυχόν συμπληρωματικές πληροφορίες ή διευκρινήσεις σχετικά με τις οδηγίες του παρόντος, οι ενδιαφερόμενοι παρακαλούνται να απευθύνονται:

*Γραμματεία ΕΡΜΗΣ Λεωφ. Αθηνών 110, 104 42 Αθήνα, Tηλ.: 210-3366 910, Fax : 210-3366 655, Ε-mail: hermes@helex.gr*

## **2. Προϋποθέσεις Εγκατάστασης Λογισμικού**

Απαραίτητες προϋποθέσεις για την επιτυχή διαμόρφωση ενός σταθμού εργασίας για τη χρήση της υπηρεσίας «Στοιχεία Υποβολής ΔΑΚ» είναι:

- **Υποστηριζόμενα Λειτουργικά Συστήματα**: Windows 98,Windows Me, Windows NT, Windows 2000 και Windows XP. (στην έκδοση Windows Vista δεν έχουν γίνει οι απαραίτητες δοκιμές)
- **Εγκατεστημένο το Windows Installer v2.0 ή νεώτερο**
	- o Έλεγχος της έκδοσης του εγκατεστημένου Windows Installer γίνεται με εκτέλεση της εντολής "**msiexec.exe**" από το Start  $\rightarrow$  Run των Windows.
	- o Αν ο σταθμός εργασίας δεν έχει εγκατεστημένο το Windows Installer v2.0 ή νεώτερο, υπάρχει η δυνατότητα εγκατάστασης του από το πακέτο εγκατάστασης το οποίο είναι διαθέσιμο στα παρακάτω URLs: Για Windows NT και 2000: **http://www.microsoft.com/downloads/details.aspx?display lang=en&FamilyID=4B6140F9-2D36-4977-8FA1- 6F8A0F5DCA8F** Για Windows 98 και Me: **http://www.microsoft.com/downloads/details.aspx?display lang=en&FamilyID=CEBBACD8-C094-4255-B702- DE3BB768148F**
- **Δυνατότητα σύνδεσης με το Internet ταχύτητας τουλάχιστον 64Kbps**
- **Εγκατεστημένο Microsoft Excel XP έως 2003 με εγκατεστημένο το Visual Basic for Application (στην έκδοση 2007 δεν έχουν γίνει οι παραίτηες δοκιμές)**

## **3. Εγκατάσταση Λογισμικού**

### *3.1 Εγκατάσταση Microsoft SOAP Toolkit 3.0*

(*Σε περίπτωση που δεν έχετε ήδη εγκαταστήσει το Microsoft Soap Toolkit 3.0*) Κάντε download το λογισμικό Microsoft Soap Toolkit 3.0 το οποίο είναι διαθέσιμο στη διεύθυνση:

http://www.microsoft.com/downloads/details.aspx?FamilyId=C943C0DD-CEEC-4088-9753-86F052EC8450&displaylang=en

Όταν ολοκληρωθεί η εγκατάσταση, εντοπίστε στον δίσκο του σταθμού εργασίας το αρχείο **soapsdk.exe**. Κάντε διπλό «κλικ» ώστε να ξεκινήσει η εγκατάσταση του SOAP Toolkit 3.0 και επιλέξτε «Yes» στην πιο κάτω ερώτηση:

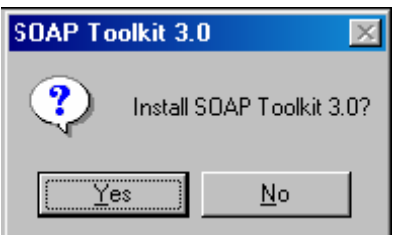

Επιλέξτε «Next» στην ακόλουθη οθόνη:

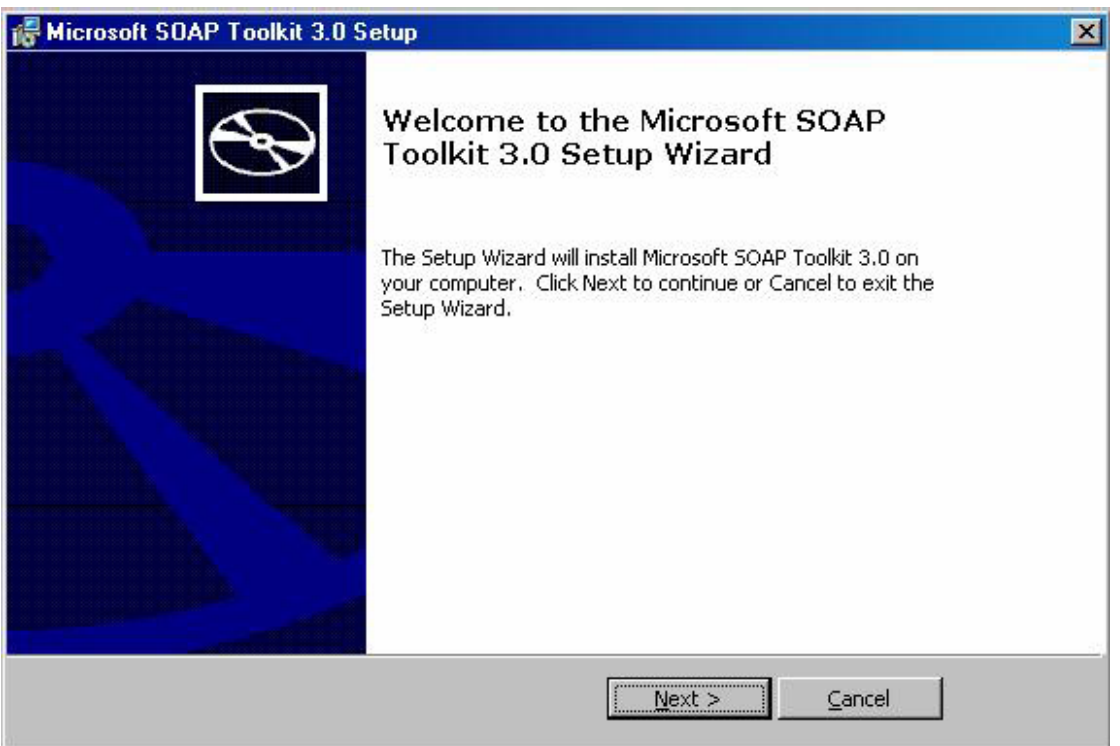

Επιλέξτε «I accept the terms in the License Agreement» και πιέστε «Next» στην ακόλουθη οθόνη:

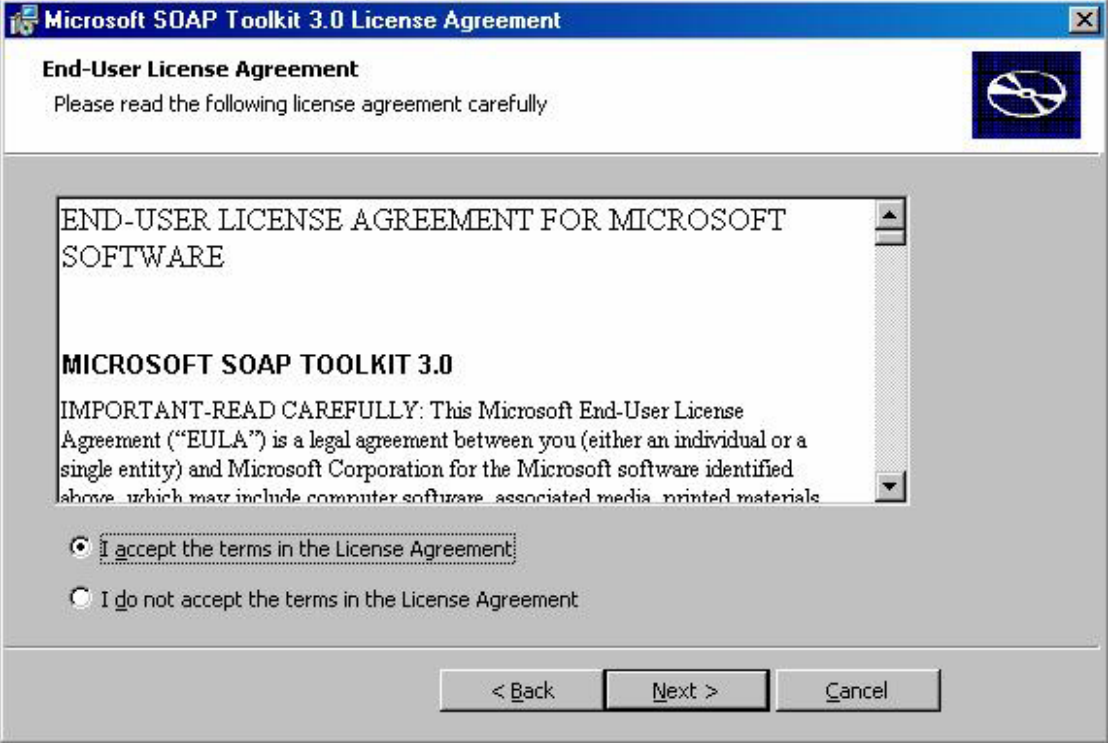

Συμπληρώσετε τα πεδία «User Name:» και «Organization:» της ακόλουθης οθόνης και επιλέξτε «Next».

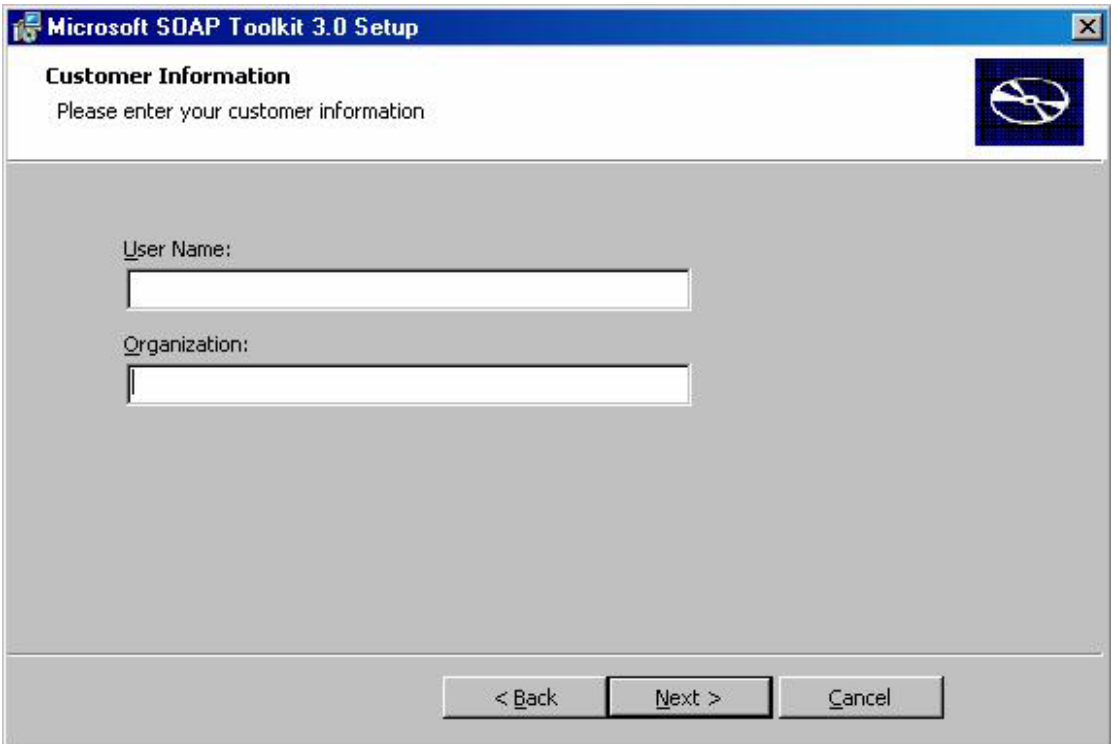

#### Επιλέξτε «Install» στην ακόλουθη οθόνη:

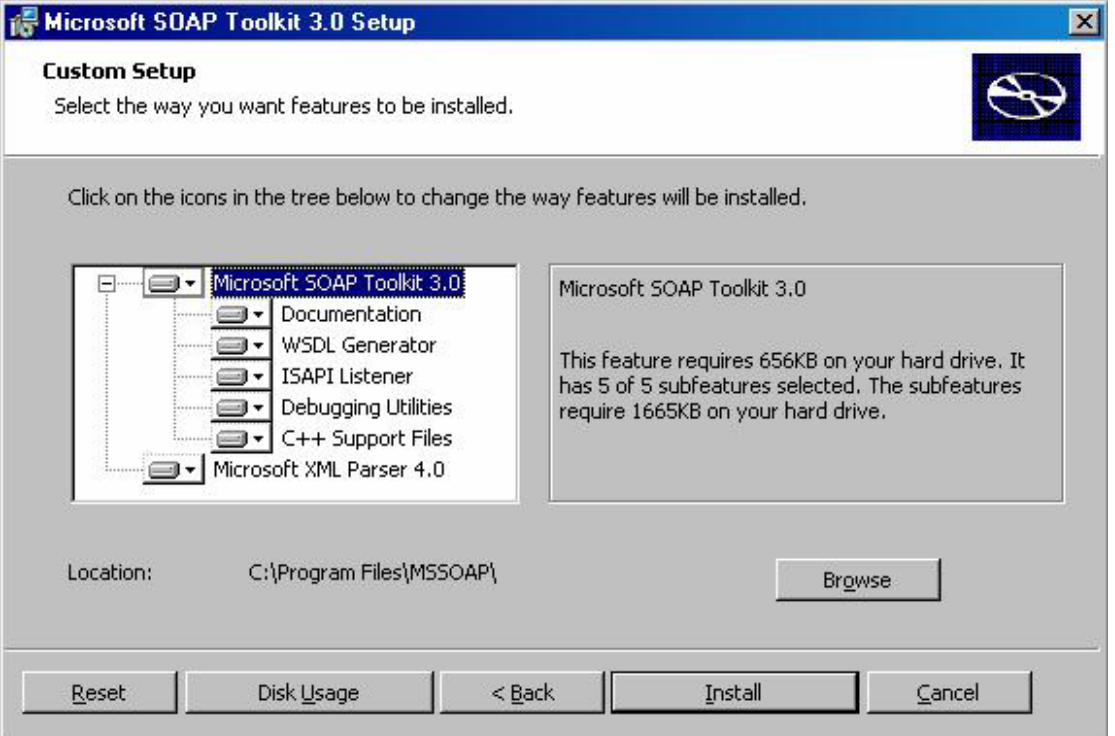

Μετά το τέλος της επιτυχούς εγκατάστασης, επιλέξτε «Finish» στην ακόλουθη οθόνη:

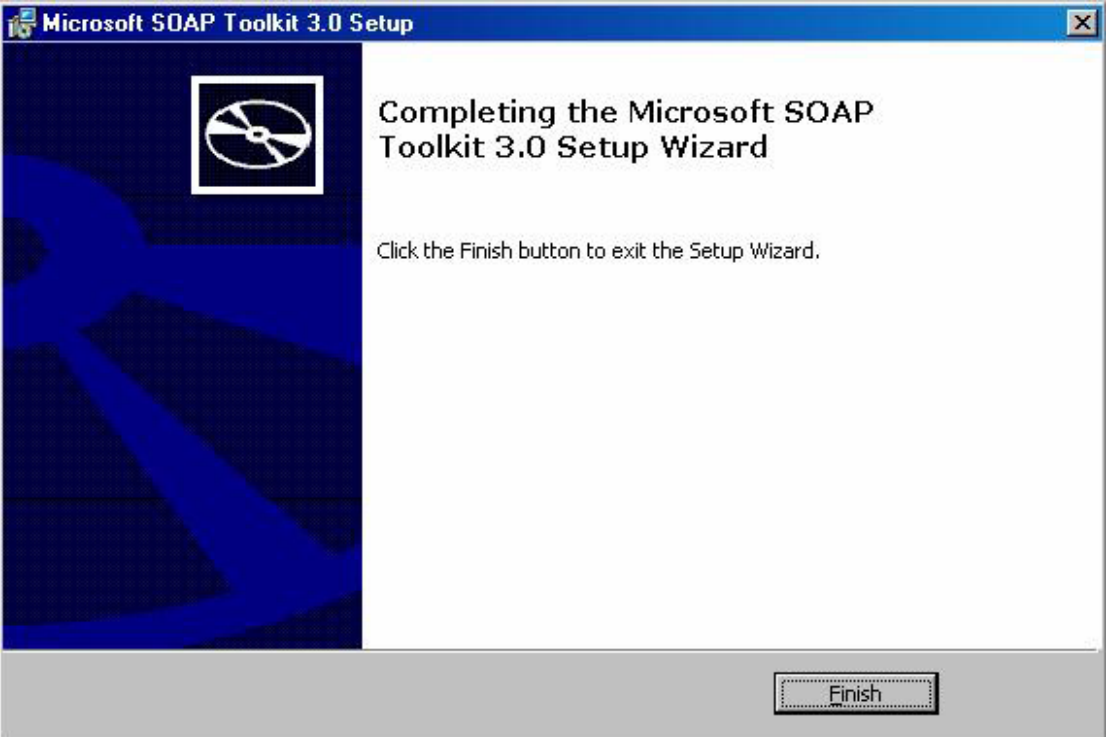

### *3.2 Αντιγραφή Προτύπου Αρχείου MS Excel*

Στην ιστοσελίδα www.ase.gr/smartaccess κάτω από την ενότητα «**Τεχνική Υποστήριξη**» είναι διαθέσιμα σε αρχείο τύπου «zip» τα πρότυπα αρχεία τύπου MS Excel. Κάντε «κλικ» στο link του αρχείου το οποίο αντιστοιχεί στον κλάδο της εταιρίας σας και αποθηκεύστε το αρχείο στο σκληρό δίσκο του σταθμού εργασίας σας.

### *3.2 Ρυθμίσεις MS Excel*

Εκκινήστε το Microsoft Excel και επιλέξτε το μενού **Tools** Æ **Macro** Æ **Security**. Επιλέξτε το **Security Level** στο **Medium**.

### *3.2 Ρυθμίσεις Δικτύου*

Το πρότυπο αρχείο επικiνωνεί με WEB Services τα οποία βρίσκονται στις ακόλουθες διεύθυνσεις: http://www.ase.gr/HERMES\_Services/DLP\_Utils.asmx?WSDL και

https://hermes.ase.gr/hermesservice/HERMESService.asmx?WSDL

Θα πρέπει να επιτρέπετε η επικοiνωνία από το Excel προς το Internet (στις παραπάνω διευθύνσεις) με χρήση πρωτ/λου HTTP (port 80) και HTTPS (port 443).

### **4. Έλεγχος Ορθής Εγκατάστασης**

Μετά την ολοκλήρωση της εγκατάστασης λογισμικού βάσει των οδηγιών των προηγούμενων κεφαλαίων, συνιστάται να γίνει έλεγχος ορθής λειτουργίας του εγκατεστημένου λογισμικού.

Αν κάποιος από τους παρακάτω ελέγχους δεν είναι επιτυχής, επικοινωνήστε με τη **Γραμματεία «ΕΡΜΗΣ»** του ΧΑ για περαιτέρω οδηγίες (βλ. εισαγωγή).

Για την πραγματοποίηση των ελέγχων είναι απαραίτητο να ανοίξετε το πρότυπο αρχείο τύπου MS Excel το οποίο αντιγράψατε από την ιστοσελίδα www.ase.gr/smartaccess σύμφωνα με τις οδηγίες της παραγράφου 3.1. Τέλος, είναι απαραίτητο ο σταθμός εργασίας να είναι συνδεμένος στο Internet.

## *4.1. Επιλογή Εταιρίας*

Πληκτρολογήστε τον 16ψήφιο Προσωπικό Κωδικό Αναγνώρισης του «ειδικού μέσου πρόσβασης» στο κελί «**G16**» του πρότυπου αρχείου τύπου MS Excel και πιέστε το button «**Λήψη Εταιρίας**». Στο κελί επωνυμίας της εταιρίας θα εμφανισθούν οι επιλογές των εταιριών για τις οποίες ο συγκεκριμένος χρήστης έχει δικαίωμα να υποβάλλει στοιχεία ΔΑΚ.

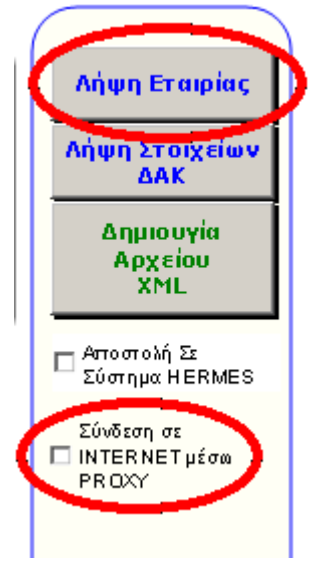

Σε περίπτωση που η επικοινωνία με το WEB Service αποτύχει δοκιμάστε και πάλι έχοντας «checked» την επιλογή «**Σύνδεση σε INTENET μέσω Proxy**».

## **5. ΕΠΙΛΟΓΟΣ**

Οι οδηγίες του παρόντος αποτελούν απόλυτες τεχνικές οδηγίες-προδιαγραφές και διαδικασίες, οι οποίες θα πρέπει να τηρηθούν χωρίς αποκλίσεις ή μεταβολές από τον χρήστη.

Για τυχόν συμπληρωματικές πληροφορίες ή διευκρινήσεις σχετικά με τις οδηγίες του παρόντος, οι ενδιαφερόμενοι παρακαλούνται να απευθύνονται:

*Γραμματεία ΕΡΜΗΣ Λεωφ. Αθηνών 110, 104 42 Αθήνα, Tηλ.: 210-3366 910, Fax : 210-3366 655, Ε-mail: hermes@helex.gr url: http://www.athex.gr/SmartAccess*

Σε περίπτωση που ο χρήστης αδυνατεί να ακολουθήσει τις οδηγίες λόγω τεχνικών ή άλλης φύσεως προβλημάτων σε οποιαδήποτε έκταση, ή παρατηρήσει οποιαδήποτε διαφοροποίηση από το περιβάλλον λειτουργικού συστήματος και λογισμικού που περιγράφεται στο παρόν, θα πρέπει να ενημερώσει άμεσα τη Γραμματεία «ΕΡΜΗΣ» για τυχόν συμπληρωματικές πληροφορίες ή διευκρινήσεις από την πλευρά της ΧΑ πριν προχωρήσει σε οποιαδήποτε παραπάνω ενέργεια.